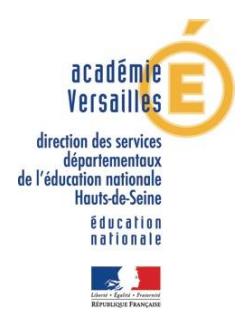

## *EDU-QRcode*

*EDU QRcode est un Générateur de QRcode en ligne de l'académie de Versailles. <https://edu-qrcodes.ac-versailles.fr/> Il est possible de créer des QR codes pour réaliser des liens internet, des messages TEXTE, la mise en place* 

*d'un évènement, etc*

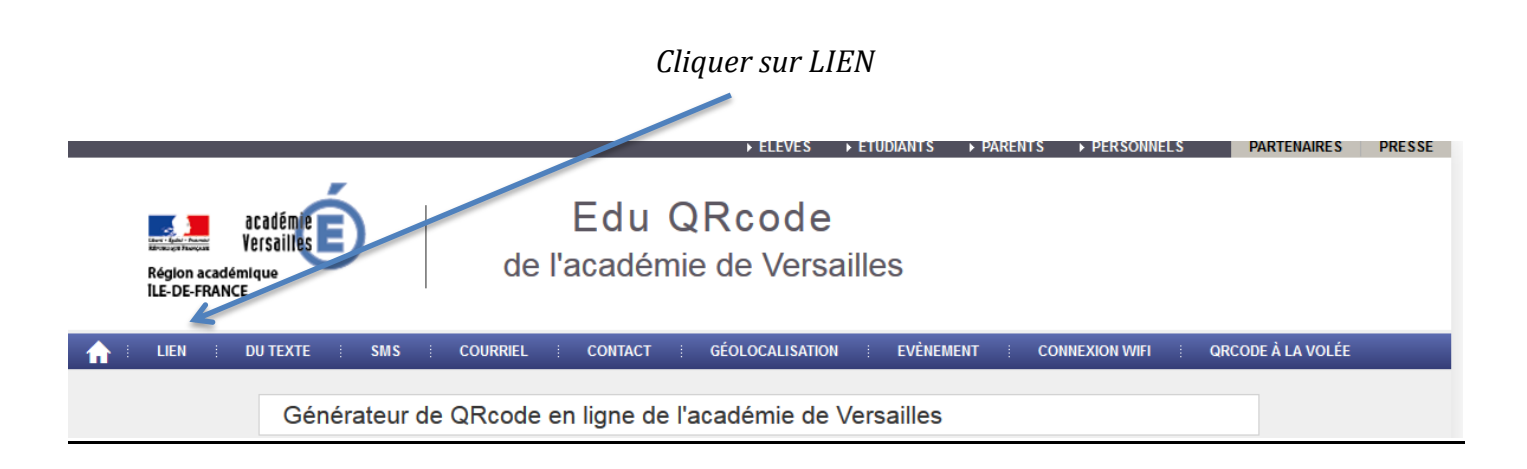

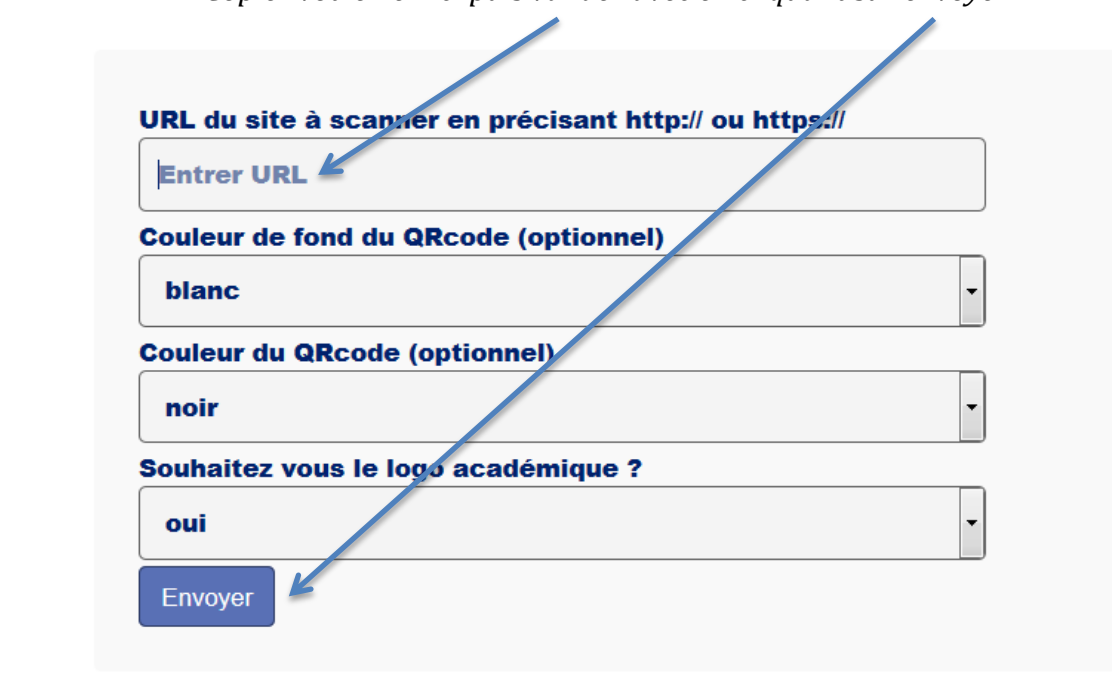

*Copier votre lien ici puis valider avec en cliquant sur envoyer*

*Un QR code apparaît, vous devez le télécharger sur votre ordinateur.*

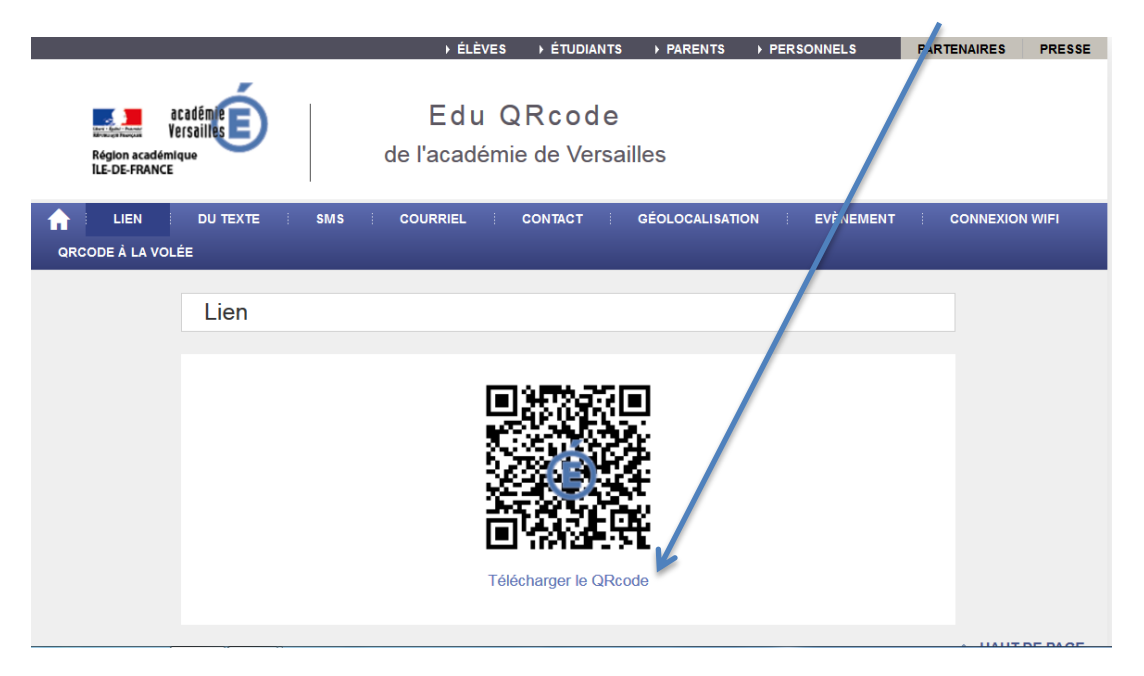

*Ensuite, votre QR code est enregistré comme une photographie sur votre ordinateur. Il vous suffit de le copier et de le coller sur votre document, blog ou sur le support de votre choix.*

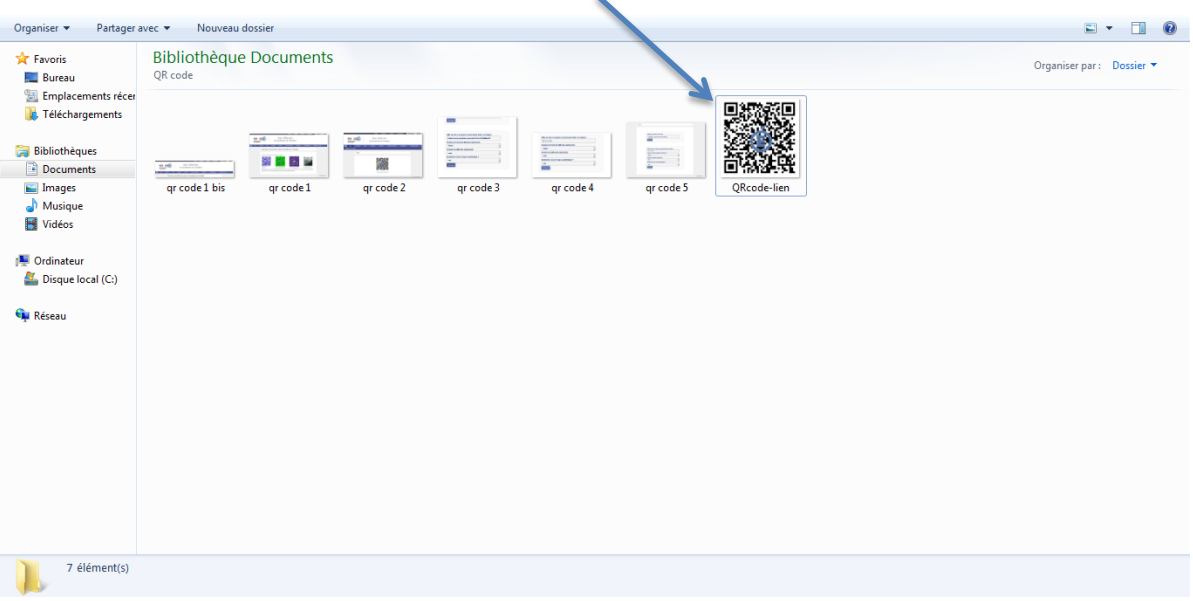

*Afin de pouvoir lire les QR codes, vous devez télécharger une application comme : Pour les appareils Android :* 

*<https://play.google.com/store/apps/details?id=com.threegvision.products.inigma.Android> [https://play.google.com/store/apps/details?id=com.application\\_4u.qrcode.barcode.scanner.read](https://play.google.com/store/apps/details?id=com.application_4u.qrcode.barcode.scanner.reader.flashlight) [er.flashlight.](https://play.google.com/store/apps/details?id=com.application_4u.qrcode.barcode.scanner.reader.flashlight)*

*Pour les appareils Apple :*

*<https://itunes.apple.com/fr/app/qr-reader-for-iphone/id368494609?mt=8>*

*A vous de jouer !!!* 

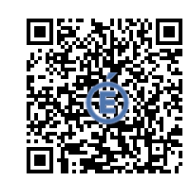

Xavier BALLAIS, CPC 19ème circonscription de Bagneux – DSDEN92